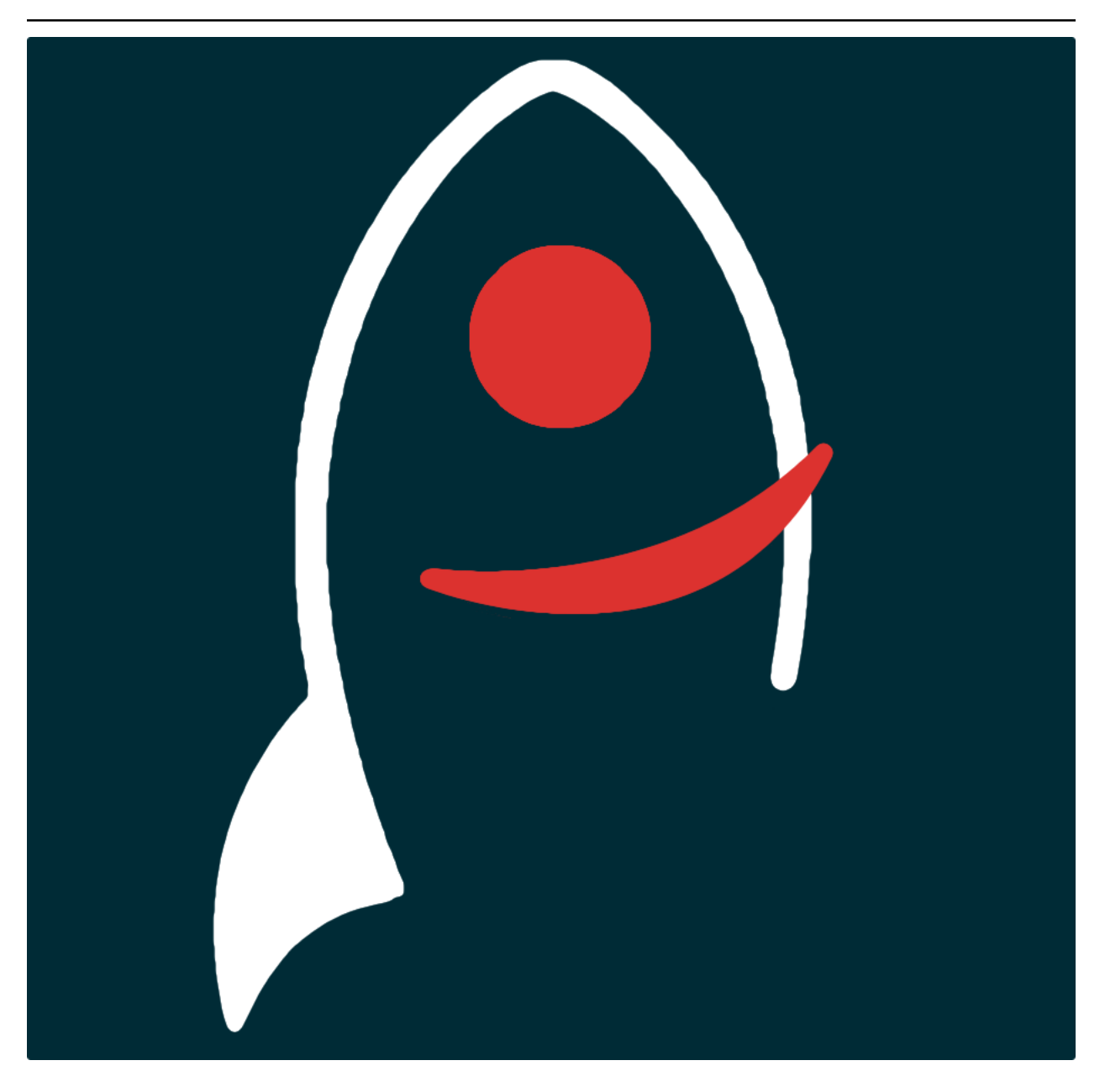

# **atelParser Documentation**

*Release v1.0.2*

**Dave Young**

**2023**

# **TABLE OF CONTENTS**

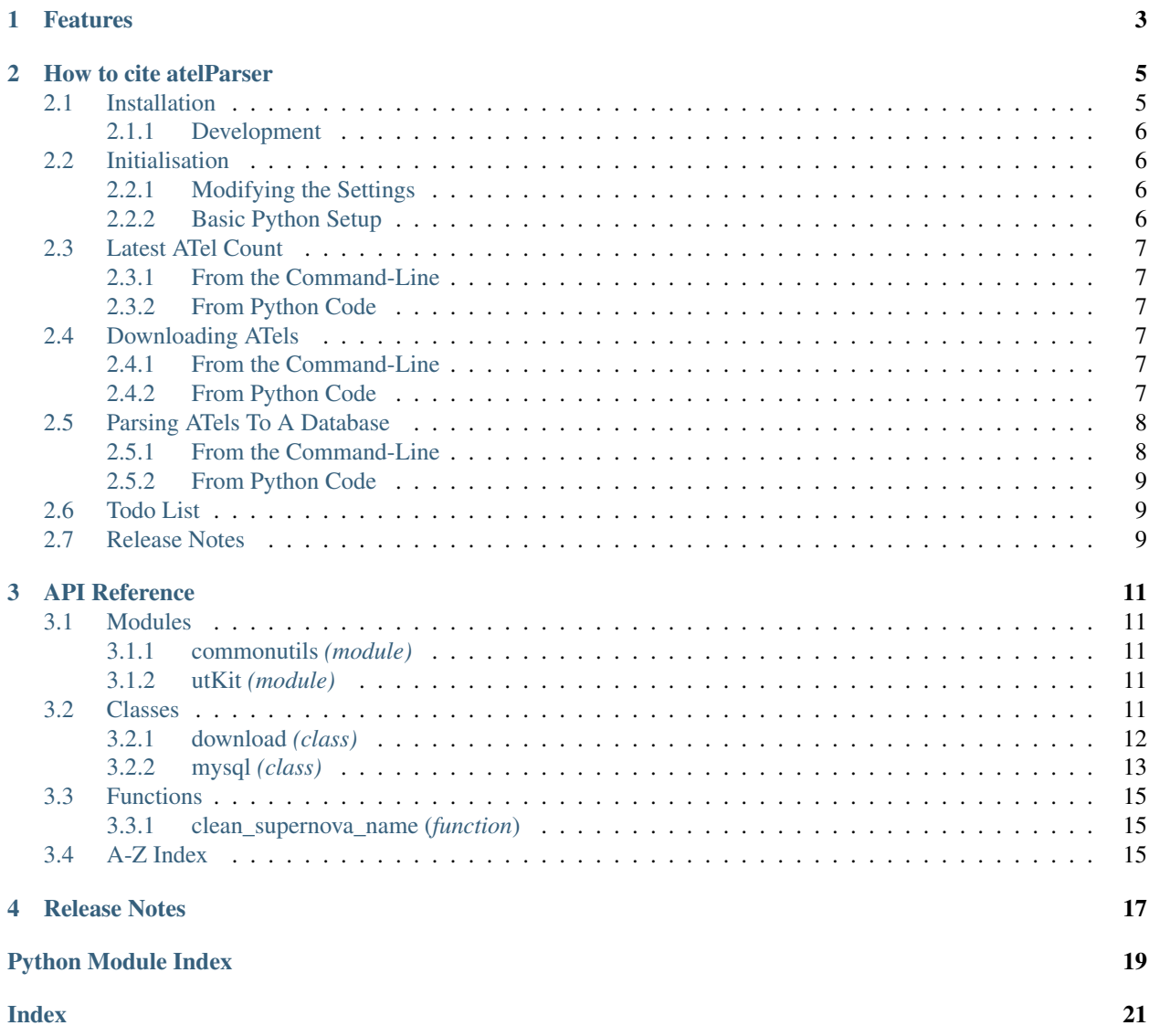

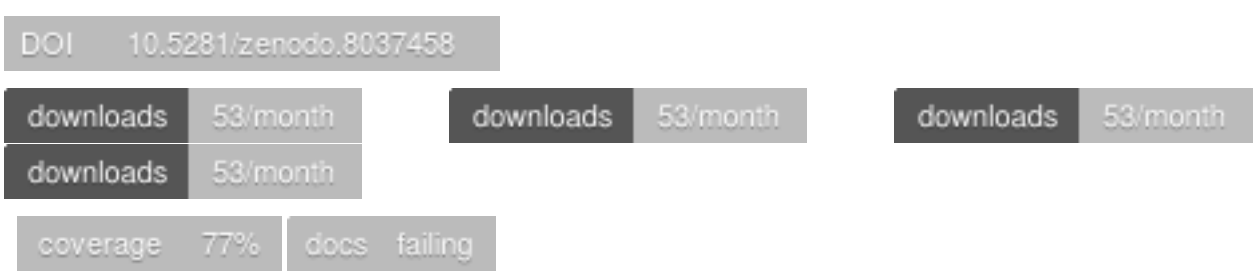

*scrape and parse content of ATels posted on The Astronomer's Telegram website, identify individual objects by name and coordinates*.

Documentation for atelParser is hosted by [Read the Docs](https://atelparser.readthedocs.io/en/master/) (last [stable version](https://atelparser.readthedocs.io/en/development/) and [latest version\)](https://atelparser.readthedocs.io/en/master/). The code lives on [github.](https://github.com/thespacedoctor/atelParser) Please report any issues you find [here.](https://github.com/thespacedoctor/atelParser/issues)

# **ONE**

# **FEATURES**

- <span id="page-6-0"></span>• Report the latest ATel count
- Download all ATel as raw HTML pages. After a first download, can be run on a regular basis to download only new/missing ATels.
- Parse ATels to extract coordinates and transient source names to indexed MySQL database tables which can then be used in your own projects.

**TWO**

### **HOW TO CITE ATELPARSER**

<span id="page-8-0"></span>If you use atelParser in your work, please cite using the following BibTeX entry:

```
@software{
   Young_atelParser,
   author = \{Young, David R.\},doi = {10.5281/zenodo.8037458},
   license = {GPL-3.0-only},
   title = ,url = {https://github.com/thespacedoctor/atelParser}
}
```
### <span id="page-8-1"></span>**2.1 Installation**

The easiest way to install atelParser is to use  $\text{pip}$  (here we show the install inside of a conda environment):

```
conda create -n atelParser python=3.7 pip
conda activate atelParser
pip install atelParser
```
Or you can clone the [github repo](https://github.com/thespacedoctor/atelParser) and install from a local version of the code:

```
git clone git@github.com:thespacedoctor/atelParser.git
cd atelParser
python setup.py install
```
To upgrade to the latest version of atelParser use the command:

pip install atelParser --upgrade

To check installation was successful run  $\text{atellerser}$  -v. This should return the version number of the install.

### <span id="page-9-0"></span>**2.1.1 Development**

If you want to tinker with the code, then install in development mode. This means you can modify the code from your cloned repo:

```
git clone git@github.com:thespacedoctor/atelParser.git
cd atelParser
python setup.py develop
```
[Pull requests](https://github.com/thespacedoctor/atelParser/pulls) are welcomed!

### <span id="page-9-1"></span>**2.2 Initialisation**

Before using atelParser you need to use the init command to generate a user settings file. Running the following creates a [yaml](https://learnxinyminutes.com/docs/yaml/) settings file in your home folder under ~/.config/atelParser/atelParser.yaml:

atelParser init

The file is initially populated with atelParser's default settings which can be adjusted to your preference.

If at any point the user settings file becomes corrupted or you just want to start afresh, simply trash the atelParser. yaml file and rerun atelParser init.

### <span id="page-9-2"></span>**2.2.1 Modifying the Settings**

Once created, open the settings file in any text editor and make any modifications needed. The most important setting is the atel-directory as this lets atelParser know where to download the ATel HTML files to. Change this value to your preferred location.

```
atel-directory: ~/git_repos/atel-archive/html
```
### <span id="page-9-3"></span>**2.2.2 Basic Python Setup**

If you plan to use atelParser in your own scripts you will first need to parse your settings file and set up logging etc. One quick way to do this is to use the fundamentals package to give you a logger, a settings dictionary and a database connection (if connection details given in settings file):

```
## SOME BASIC SETUP FOR LOGGING, SETTINGS ETC
from fundamentals import tools
from os.path import expanduser
home = expanduser("~"settingsFile = home + "/.config/atelParser/atelParser.yaml"
su = toolsarguments={"settingsFile": settingsFile},
   docString=__doc__,
)
arguments, settings, log, dbConn = su.setup()
```
# <span id="page-10-0"></span>**2.3 Latest ATel Count**

The simplest tool in the ATelParser toolbox is the latest ATel count, reporting the number of the last reported ATel.

### <span id="page-10-1"></span>**2.3.1 From the Command-Line**

To run the count from the command-line run:

```
> atel count
14318 ATels have been reported as of 2021/01/13 10:48:11s
```
### <span id="page-10-2"></span>**2.3.2 From Python Code**

To get the count from python use the [get\\_latest\\_atel\\_number](./_api/atelParser.download.html#get_latest_atel_number) method:

```
from atelParser import download
atels = download(
   log=log,
    settings=settings
)
latestNumber = atels.get_latest_atel_number()
```
# <span id="page-10-3"></span>**2.4 Downloading ATels**

### <span id="page-10-4"></span>**2.4.1 From the Command-Line**

To download new/missing ATels run atel download from the command-line:

```
> atel download
Waiting for a randomly selected 35s before downloading ATel #14317
Waiting for a randomly selected 101s before downloading ATel #14318
...
```
Note a random time between 0-180s is injected between ATel page downloads so not to overwhelm the ATel servers.

### <span id="page-10-5"></span>**2.4.2 From Python Code**

Before you begin to code you will need to parse your settings file and set up logging etc. One quick way to do this is to use the fundamentals package to give you a logger, a settings dictionary and a database connection (if connection details given in settings file):

```
## SOME BASIC SETUP FOR LOGGING, SETTINGS ETC
from fundamentals import tools
from os.path import expanduser
home = expanduser("~"settingsFile = home + "/.config/atelParser/atelParser.yaml"
su = \text{tools}arguments={"settingsFile": settingsFile},
    docString=__doc__,
```
(continues on next page)

)

(continued from previous page)

```
arguments, settings, log, dbConn = su.setup()
```
Assuming you have set up your atel-directory location in the settings file (see [Initialisation\)](./initialisation.html), you can download all new/missing ATels pages with the following code snippet.

```
## DOWNLOAD ALL NEW ATEL PAGES
from atelParser import download
atels = download(
    log=log,
    settings=settings
)
atelsToDownload = atels.get_list_of_atels_still_to_download()
atels.download_list_of_atels(atelsToDownload)
```
Once run, you should find one HTML file per ATel in your atel-directory folder. You can find more information on the [download](./_api/atelParser.download.html) class here

### <span id="page-11-0"></span>**2.5 Parsing ATels To A Database**

After downloading the ATel HTML files you now have the option of adding the content of the ATels to a MySQL database and to parse this content to generate indexed tables of coordinates and transient source names.

Connection details are needed in the ATel settings file for the parser to access the database.

The parser will create and populate the following 3 tables.

- atel\_fullcontent: containing a list of ATels and their full-text content.
- atel\_names: a list of transient source names found via regex matching of the ATel text content. Transients from new surveys and mangled names my get missed (please report via github issues if you find a problem).
- atel\_coordinates: sky-position coordinates as parsed from the ATel content and converted to decimal degrees (also indexed via 3 different HTM level IDs). Some coordinates may have been missed if written in an obscure syntax (or just incorrectly).

The indexed transient source data in these tables can then be used in your own projects.

### <span id="page-11-1"></span>**2.5.1 From the Command-Line**

To parse the downloaded ATels from the command-line run:

```
> atel parse
```
### <span id="page-12-0"></span>**2.5.2 From Python Code**

If scripting the parsing of the ATels in your own code, use the [mysql](./_api/atelParser.mysql.html) class to parse the ATels and ingest them into the MySQL database tables:

```
from atelParser import mysql
parser = mysql(
    log=log,
    settings=settings,
    reParse=reparseFlag
\lambdaparser.atels_to_database()
parser.parse_atels()
parser.populate_htm_columns()
```
# <span id="page-12-1"></span>**2.6 Todo List**

#### Todo:

• Make sure todo list is working.  $\checkmark$ 

(The *original entry* is located in /home/docs/checkouts/readthedocs.org/user\_builds/atelparser/checkouts/master/docs/source/\_template\_ line 1.)

# <span id="page-12-2"></span>**2.7 Release Notes**

v1.0.2 - May 10, 2022

- Fixed: docs now building
- v1.0.1 January 14, 2021
	- Fixed: dependency clash with other packages for pymysql version

#### v1.0.0 - January 13, 2021

• **ENHANCEMENT** full documentation

#### v0.4.0 - May 4, 2020

- Now compatible with Python 3.\*
- Fixed: adding requests, pymysql and pandas as dependencies

# **THREE**

# **API REFERENCE**

# <span id="page-14-5"></span><span id="page-14-1"></span><span id="page-14-0"></span>**3.1 Modules**

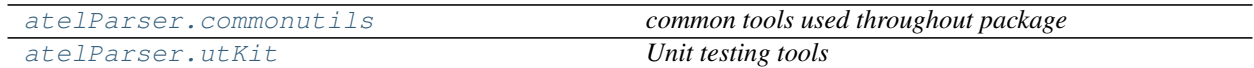

### <span id="page-14-2"></span>**3.1.1 commonutils** *(module)*

*common tools used throughout package*

### <span id="page-14-3"></span>**3.1.2 utKit** *(module)*

*Unit testing tools*

### **Classes**

utKit(moduleDirectory[, dbConn]) *Override dryx utKit*

# <span id="page-14-4"></span>**3.2 Classes**

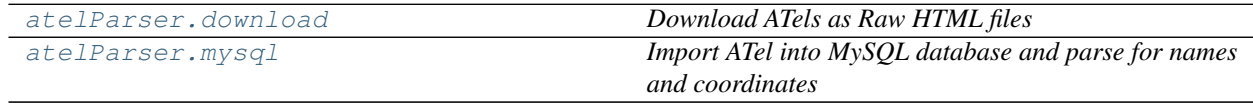

### <span id="page-15-2"></span><span id="page-15-0"></span>**3.2.1 download** *(class)*

#### <span id="page-15-1"></span>**class download**(*log*, *settings=False*)

Bases: object

*Download ATels as Raw HTML files*

#### Key Arguments

- $\log_{\theta}$  logger
- settings the settings dictionary

#### Usage

To setup your logger, settings and database connections, please use the fundamentals package [\(see tutorial](http://fundamentals.readthedocs.io/en/latest/#tutorial) [here\)](http://fundamentals.readthedocs.io/en/latest/#tutorial).

To initiate a download object, use the following:

```
from atelParser import download
atels = download(
    log=log,
    settings=settings
)
```
#### **Methods**

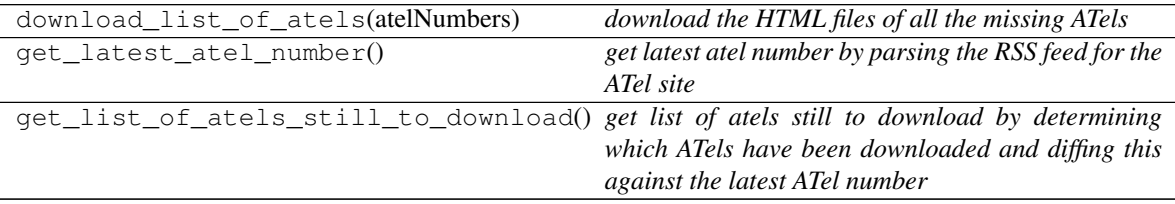

#### **download\_list\_of\_atels**(*atelNumbers*)

*download the HTML files of all the missing ATels*

#### Key Arguments

• atelNumbers – the list of ATel numbers to download

#### Usage

To download new and missing ATel to your atel-directory use this code:

```
from atelParser import download
atels = download(
   log=log,
    settings=settings
)
atelsToDownload = atels.get_list_of_atels_still_to_download()
atels.download_list_of_atels(atelsToDownload)
```
#### **get\_latest\_atel\_number**()

*get latest atel number by parsing the RSS feed for the ATel site*

#### Return

• number – the number of the latest ATel

#### <span id="page-16-2"></span>Usage

```
from atelParser import download
atels = download(
   log=log,
   settings=settings
)
latestNumber = atels.get_latest_atel_number()
```
#### **get\_list\_of\_atels\_still\_to\_download**()

*get list of atels still to download by determining which ATels have been downloaded and diffing this against the latest ATel number*

#### Return

• atelNumbersToDownload – a list of the ATel numbers that need downloaded

#### Usage

```
from atelParser import download
atels = download(
   log=log,
   settings=settings
)
atelsToDownload = atels.get_list_of_atels_still_to_download()
```
### <span id="page-16-0"></span>**3.2.2 mysql** *(class)*

<span id="page-16-1"></span>**class mysql**(*log*, *settings=False*, *reParse=False*)

Bases: object

*Import ATel into MySQL database and parse for names and coordinates*

#### Key Arguments

- $log logger$
- settings the settings dictionary
- reParse re-parse all existing atels? Useful if new names have been added to the parse-list

#### Usage

To setup your logger, settings and database connections, please use the fundamentals package [\(see tutorial](http://fundamentals.readthedocs.io/en/latest/#tutorial) [here\)](http://fundamentals.readthedocs.io/en/latest/#tutorial).

To initiate a mysql object, use the following:

```
from atelParser import mysql
parser = mysql(
    log=log,
    settings=settings
)
```
#### <span id="page-17-0"></span>**Methods**

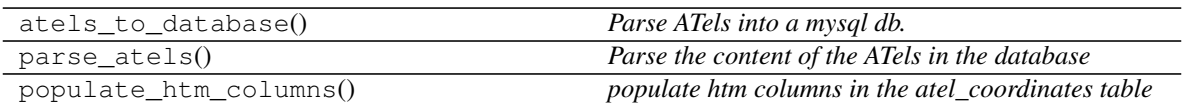

#### **atels\_to\_database**()

*Parse ATels into a mysql db.*

Parser to add ATels into a mysql db - each ATel has 'element' data (top level - title, author ...) and 'item' data (object specific data - ra, dec, mag, name ...). The parser will add one row per 'item' (object) into the db table

#### Usage

```
from atelParser import mysql
parser = mysql(
   log=log,
   settings=settings
)
parser.atels_to_database()
```
#### **parse\_atels**()

*Parse the content of the ATels in the database*

Appending the various components and values to the db. Also includes the ability convert the atels to markdown, highlighting matches of the parsing regexs.

#### Usage

```
from atelParser import mysql
parser = mysql(
    log=log,
    settings=settings
)
parser.parse_atels()
```
#### **populate\_htm\_columns**()

*populate htm columns in the atel\_coordinates table*

#### Usage

To add the HTM columns (levels 10, 13 & 16) to the atel\_coordinates database add this to your code:

```
from atelParser import mysql
parser = mysql(
   log=log,
   settings=settings
)
parser.populate_htm_columns()
```
# <span id="page-18-4"></span><span id="page-18-0"></span>**3.3 Functions**

[atelParser.mysql.clean\\_supernova\\_name](#page-18-3) *Clean a SN name.*

### <span id="page-18-1"></span>**3.3.1 clean\_supernova\_name (***function***)**

#### <span id="page-18-3"></span>**clean\_supernova\_name**(*log*, *snName*)

*Clean a SN name.*

This function will attempt to clean up the name so that it is somewhat homogeneous with SN/transient from the same survey/atel system.

#### Key Arguments

- log logger
- snName sn name to be cleaned (string)

#### Return

• snName – cleaned sn name (string)

# <span id="page-18-2"></span>**3.4 A-Z Index**

#### Modules

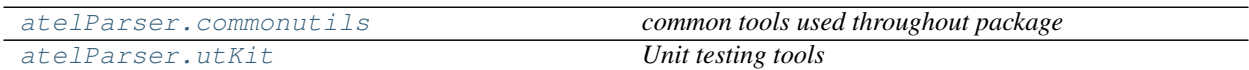

#### **Classes**

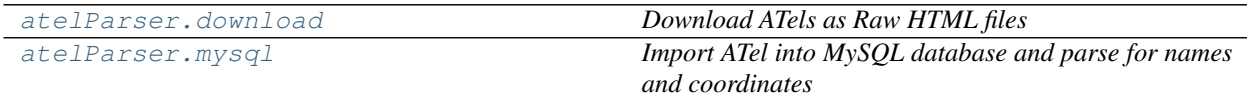

#### Functions

[atelParser.mysql.clean\\_supernova\\_name](#page-18-3) *Clean a SN name.*

# **FOUR**

# **RELEASE NOTES**

### <span id="page-20-0"></span>v1.0.2 - May 10, 2022

• Fixed: docs now building

#### v1.0.1 - January 14, 2021

• Fixed: dependency clash with other packages for pymysql version

#### v1.0.0 - January 13, 2021

• ENHANCEMENT full documentation

#### v0.4.0 - May 4, 2020

- Now compatible with Python 3.\*
- Fixed: adding requests, pymysql and pandas as dependencies

# **PYTHON MODULE INDEX**

### <span id="page-22-0"></span>c

atelParser.commonutils, [11](#page-14-2)

### u

atelParser.utKit, [11](#page-14-3)

### **INDEX**

# <span id="page-24-0"></span>A

```
atelParser.commonutils
   module, 11
atelParser.utKit
   module, 11
atels_to_database() (mysql method), 14
```
# C

clean\_supernova\_name() (*in module atel-Parser.mysql*), [15](#page-18-4)

# D

download (*class in atelParser*), [12](#page-15-2) download\_list\_of\_atels() (*download method*), [12](#page-15-2)

# G

```
get_latest_atel_number() (download method),
       12
get_list_of_atels_still_to_download()
       (download method), 13
```
# M

```
module
   atelParser.commonutils, 11
    atelParser.utKit, 11
mysql (class in atelParser), 13
```
# P

```
parse_atels() (mysql method), 14
populate_htm_columns() (mysql method), 14
```